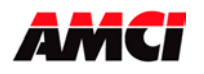

If you are using Modsoft to configure your Quantum rack, the drivers for the AMCI Quantum modules will have to be added to the list of available modules. Use the following procedure to add the appropriate driver to the list.

- 1. Enter directory: C:\Modsoft\Runtime:
- 2. Type edit GCNFTCOP.SYS
- 3. Use the down arrow key until you find the last Quantum module currently in the list.
- 4. Add the appropriate driver(s) from the list shown below.
- 5. When finished, save and exit GCNFTCOP.SYS
- 6. Any modules added with this procedure should now appear in the list of modules when the rack is being configured.

The following table contains a list of the AMCI module quantum drivers for use in Modsoft. When entered in your list, these drivers will have the following format.

Module Name, Module Number in List, 0, Input Bytes, Output Bytes, Module Description (19 characters max), 1, Module ID in Hex preceded by L, 2, 0000, 0

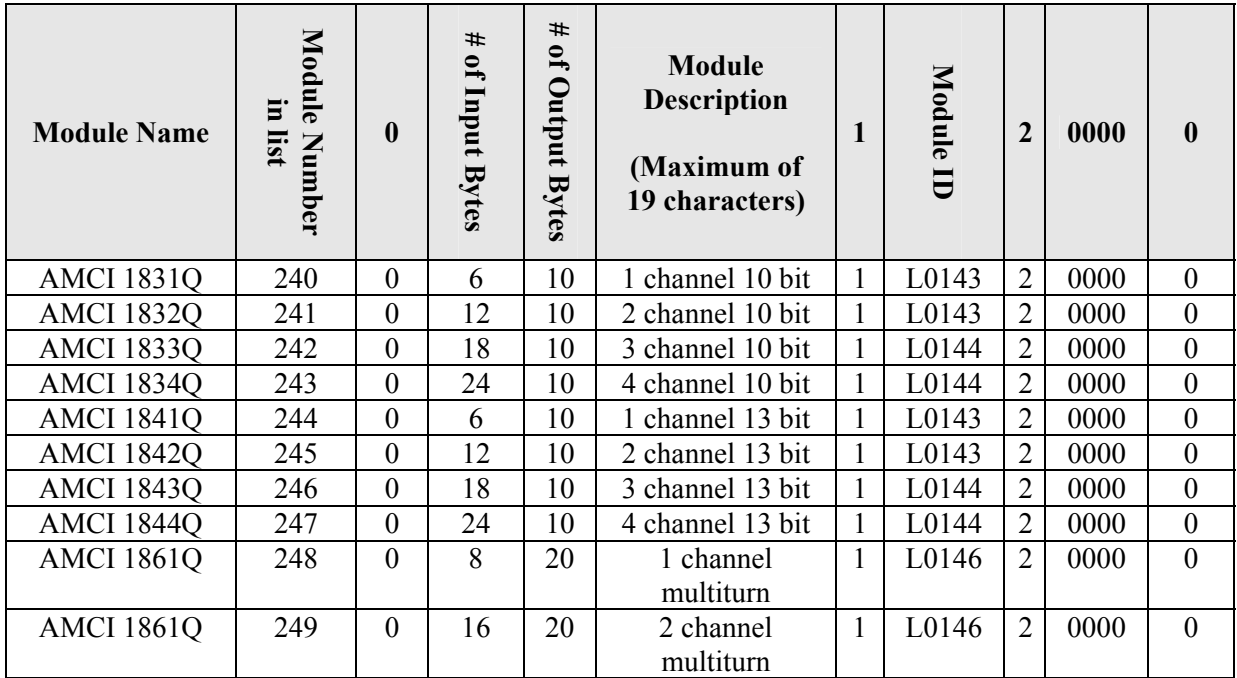

In the above table, the Module Number in the List must be changed to match the modules location in your list. The data in the remaining fields must be entered as shown.

File: modsoftdrv.doc Date: 11/3/05